#### **Studentweb**

Here you can confirm, change and update information concerning your studies, as well as signing up for exams. You will also find the invoice for your tuition. If you haven't activated your student account (Feide account), there are multiple options for logging in, using for instance your date of birth, or PIN number: [studentweb.nord.no](http://studentweb.nord.no/) 

**Checklist** of pre-semester required tasks can be found at: [nord.no/en/Student/new-student](https://www.nord.no/en/Student/new-student/Pages/default.aspx)

**Activating your student account (Feide)** Prior to using our network resources, you have to activate your student account. You can do this at our **self-service portal:** [konto.nord.no](http://konto.nord.no/)

#### **Feide account**

Feide is a Norwegian acronym meaning Common electronic ID. Your account consists of your student number and the chosen password from the activation. Your student number is given in the welcoming letter.

**E-mail account:** Students will be assigned an email account. Here you will receive important information from teachers and the university.

**givenname.x.surname@student.nord.no** x = first letter in middle name, if present. More info about the student email here: [nord.no/en/about/service-units/helpdesk/email](https://www.nord.no/en/about/service-units/helpdesk/email/Pages/default.aspx)

# **Password change**

During your studies you will need to change the student account (Feide) password. You can do this at the self-service portal. Use **Login** in the **«Already have activated account? »** box if you have a working password you want to change. "**Forgot user name or password? »** can be used if the password is expired or forgotten: [konto.nord.no](http://konto.nord.no/)

#### **IT Helpdesk – Bodø:**

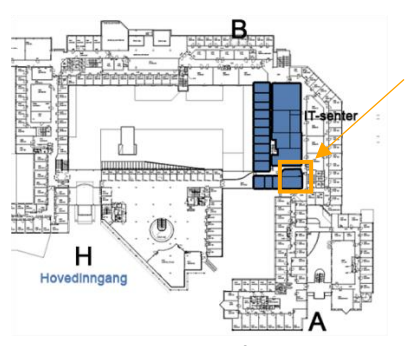

The desk is on the 2. floor.

#### **IT Helpdesk – Levanger:**

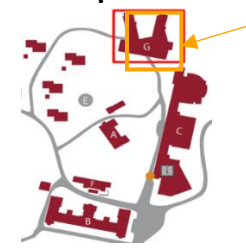

The desk is on the 1. floor in Nordlåna

In other locations you can contact the service desks if you need direct contact with the IT Helpdesk.

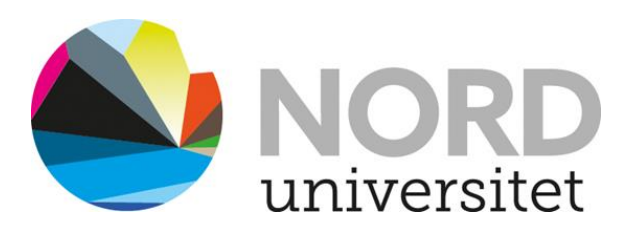

# **Studentbrochure**

Information for semester start

# **from ITHelpdesk**

Tlf: 75 51 74 00

E-post: [ithelpdesk@nord.no](mailto:ithelpdesk@nord.no)

[www.nord.no/it](http://www.nord.no/it)

# Information about Covid-19

[https://www.nord.no/en/news](https://www.nord.no/en/news-events/coronavirus/Pages/default.aspx)[events/coronavirus/Pages/default.aspx](https://www.nord.no/en/news-events/coronavirus/Pages/default.aspx)

#### **Student ID**

When you have paid your **semester fee and are registered as a Nord University student** you will be able to order your student card. Order your card at the **self-service portal.** This card will also provide physical access and print-service access. You can also download the *Studentbevis* app (Digital Student ID) for your mobile. More info here:

[nord.no/en/Student/student-card-semester-ID](https://www.nord.no/en/Student/student-card-semester-ID)

#### **Canvas**

All students with a completed semester registration, paid tuition and activated Feide account, may access Canvas. Here you will find information, academic content and other practical info concerning your studies. **Online teaching** and guides to digital **resources** are available to all students. Login to Canvas:

# [canvas.nord.no](http://canvas.nord.no/)

#### **Wireless network - Eduroam**

You can use Eduroam Wifi on all campuses. Connect using

**studentnumber**[@student.nord.no](mailto:studentnumber@student.nord.no) and your working student account password (feide account). More information about Eduroam:

[nord.no/en/about/service](https://www.nord.no/en/about/service-units/helpdesk/wireless-networks/Pages/default.aspx)[units/helpdesk/wireless-networks](https://www.nord.no/en/about/service-units/helpdesk/wireless-networks/Pages/default.aspx)

#### **Printing and charging your account**

Every campus offers print, scan and copy services. Students can login to the printer by holding the student card over the card reader atop the printer. First time access requires the use of your student (Feide) account number and password.

In addition to printing from PC's in the library and computer rooms, you can also print from mobile devices. Documents that are sent to the print queue can be printed on any printer. More info about printing and charging your account:

[nord.no/en/about/service](https://www.nord.no/en/about/service-units/helpdesk/printing)[units/helpdesk/printing](https://www.nord.no/en/about/service-units/helpdesk/printing)

# **E-resources in the library**

Students can use databases and encyclopedias. More about the e-resources:

# [nord.no/en/library](https://www.nord.no/en/library/Pages/default.aspx)

#### **Software**

We offer a selection of software that students can download to their own devices.

For more information, links to download sites, and guides:

[nord.no/en/about/service](https://www.nord.no/en/about/service-units/helpdesk/software/Pages/default.aspx)[units/helpdesk/software](https://www.nord.no/en/about/service-units/helpdesk/software/Pages/default.aspx)

# **Digital exam**

Digital exams where both execution and delivery are performed via a digital tool (Inspera), **requires** that you bring your own machine that you have administrator rights to. More about digital exams, with and without Safe Exam Browser (SEB):

# [nord.no/en/Student/exam](https://www.nord.no/en/Student/exam)

# **Thesis writing and cover pages**

We offer Nord-logo cover pages, both with and without table of contents. You can download the cover pages from:

[nord.no/en/Student/exam](https://www.nord.no/en/Student/exam)

# **Student housing**

If you are experiencing problems or need more information regarding student housing, please contact Studentinord: [www.studentinord.no](https://www.studentinord.no/nyheter) [post@studentinord.no](mailto:%20%20post@studentinord.no) 

**MazeMap App** for indoor navigation. Easily find classrooms, office and auditoriums at Nord university. Read more about the Mazemap App for Nord university here:

[nord.no/en/about/map](http://www.nord.no/kart)